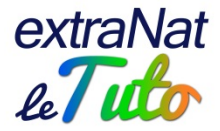

## **extraNat : espace personnel des officiels**

En tant qu'officiel licencié à la FFN, vous disposez d'un espace personnel.

Lorsque votre licence a été validée, vous avez reçu un mail avec un lien permettant d'initialiser votre espace personnel.

Si vous ne l'avez pas reçu ou si vous n'avez pas encore créé votre espace, il vous suffit de vous rendre sur le serveur :<https://www.extranat.fr/cgi-bin/login.php>

Sur la page d'accueil, vous cliquez sur le bouton « Cliquez ici si vous rencontrez un souci avec le mot de passe »

Vous devrez alors saisir votre adresse mail, qui doit être la même que celle saisie par votre club sur votre fiche Licence, et valider.

Vous recevrez alors un mail avec lien cliquable pour valider votre mot de passe définitif de connexion à extraNat.

Cochez « Je reconnais avoir pris connaissance… » puis validez.

Ensuite, connectez-vous en saisissant votre login (mail) et votre mot de passe.

Une fois connecté, vous cliquez sur Informations et vous pouvez :

• Retrouver vos informations administratives et les modifier si besoin : adresse postale, numéro de téléphone, taille…

NB : certaines informations ne sont pas modifiables par vous-mêmes et doivent faire l'objet d'une demande particulière par votre club (nom, prénom, IUF, genre, date de naissance, nationalité).

- Affecter vos titres d'officiels au club de votre choix
- Visualiser les titres dont vous disposez
- Les listes sur lesquelles vous êtes inscrit
- Le suivi des compétitions auxquelles vous avez participé en tant que membre du jury

En cas de transfert en cours d'année ou si vous disposez de plusieurs licences dans des clubs différents, il vous appartiendra de vous connecter sur votre espace personnel pour changer si besoin l'affectation de vos titres d'officiel.